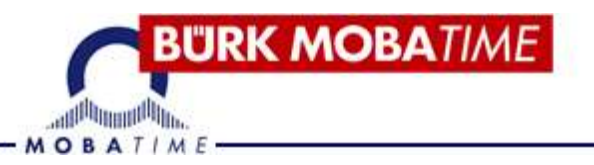

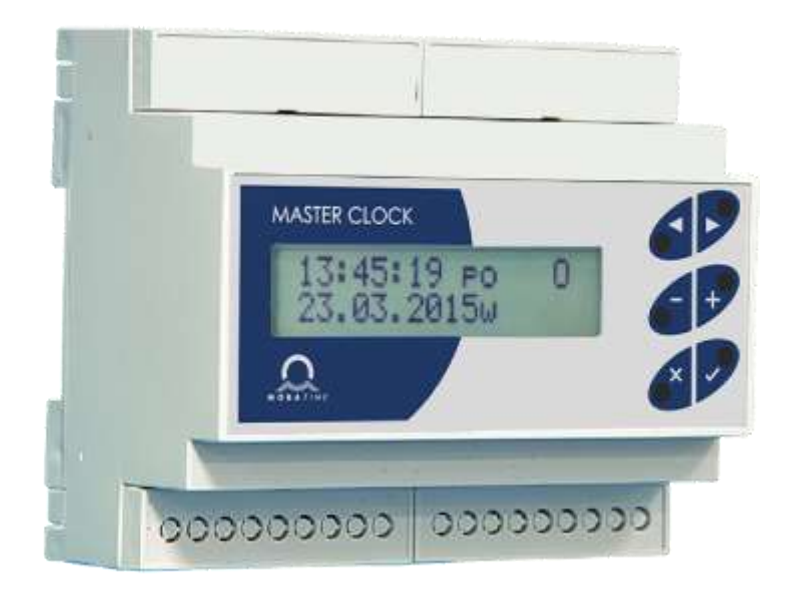

# Kurz-Bedienungsanleitung

Mini-Hauptuhr Reihe MHU 60

#### **Bescheinigung des Herstellers**

# **NORMIRUNG**

Die Mini-Computer-Hauptuhr MHU 60 erfüllt die Anforderungen der folgenden Normen:

Elektrische Sicherheit: EN62368 EMC: EN 55032, EN 55024, EN 50121 Angewandte Richtlinien EU CE: 2006/95 / ES (LVD), 2004108 / ES (EMC), 2011/65 / EU (RoHS), 200/96 /ES (OEEZ)

- Das Gerät darf nicht innerhalb Hochspannungsbereiche betrieben werden.
- Es darf nicht direktem Sonnenlicht ausgesetzt werden.
- Für das Gerät gilt eine Garantie von 12 Monaten ab Verkaufsdatum des Produkts. Die Garantie erstreckt sich nicht auf Schäden, die auf folgende Weise verursacht worden sind:
	- Durch unsachgemäße Behandlung oder Störung.
	- Durch chemische Einflüsse.
	- Durch mechanische Beschädigung.
	- Durch äußere Einflüsse (z. B. Naturkatastrophen usw.).
- Der Garantie- und Nachgarantieservice wird vom Hersteller durchgeführt.

Es handelt sich hier um eine "Kurz-Bedienungsanleitung". Die ausführliche Bedienungsanleitung bitte unter folgende Adresse herunterladen:

https://www.buerk-mobatime.de/informationen/installationsanleitungen/

#### **Hinweise zur Kurz-Bedienungsanleitung**

- 1. Die in dieser Bedienungsanleitung enthaltenen Angaben können jederzeit ohne vorherige Ankündigungen geändert werden.
- 2. Diese Bedienungsanleitung wurde mit größter Sorgfalt erstellt, um alle Einzelheiten hinsichtlich der Bedienung des Produktes darzustellen. Sollten Sie dennoch Fragen haben oder Fehler in der Anleitung entdecken, nehmen Sie bitte mit uns Kontakt auf.
- 3. Wir haften nicht für direkte oder indirekte Schäden, die durch die Verwendung dieser Bedienungsanleitung entstehen.
- 4. Lesen Sie diese Anleitung aufmerksam und benutzen Sie das Produkt erst dann, wenn Sie alle Angeben für Installation und Bedienung richtig verstanden haben.
- 5. Die Installation darf nur durch ausgebildetes Fachpersonal durchgeführt werden.
- 6. Diese Publikation darf weder reproduziert, noch in einem Datensystem gespeichert oder in irgendeiner Weise übertragen werden, auch nicht auszugsweise. Das Copyright liegt mit all seinen Rechten bei BÜRK MOBATIME GmbH, D-78056 VS-Schwenningen.

# **INHALTSVERZEICHNIS**

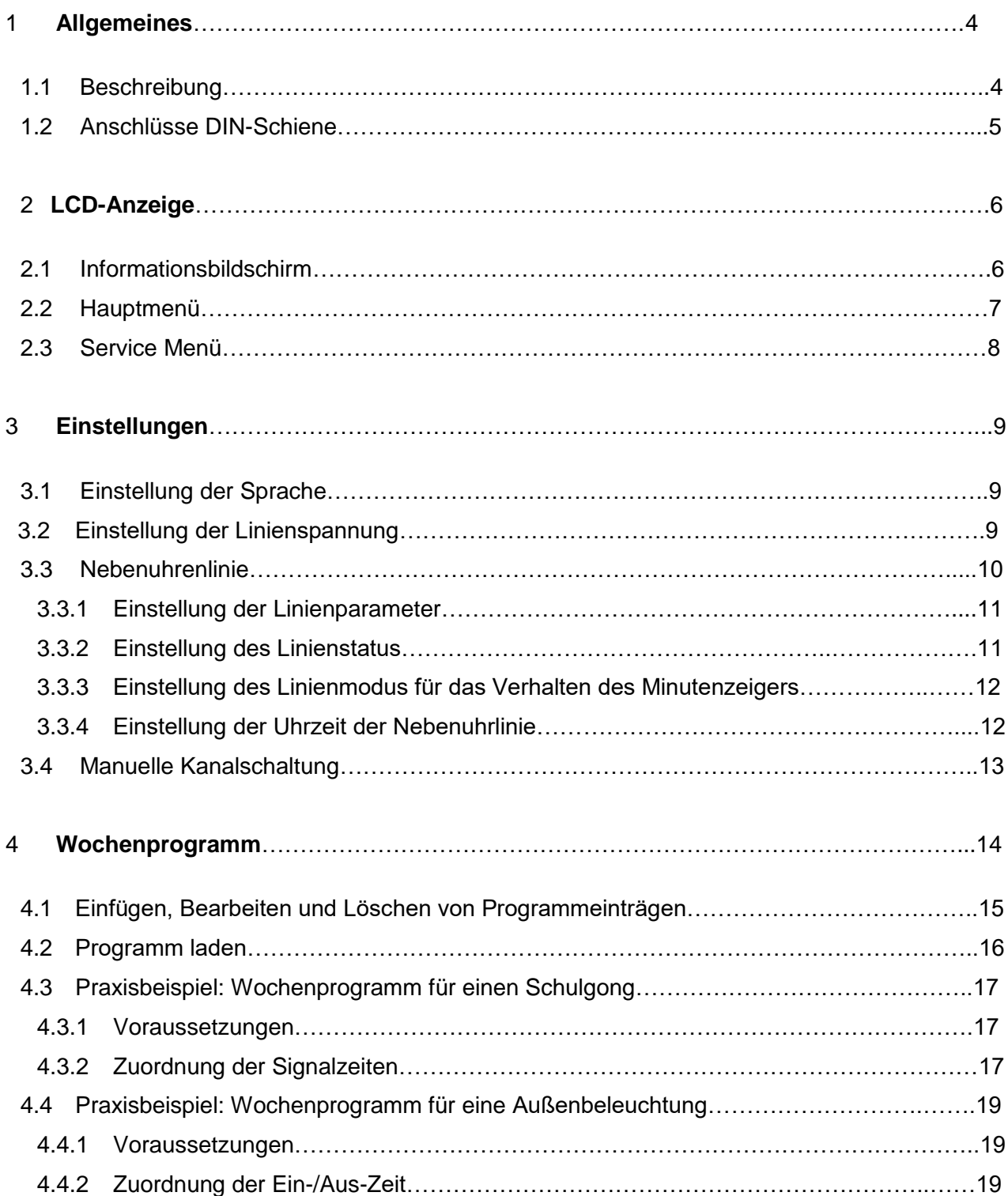

# **1 Allgemeines**

### **1.1 Beschreibung**

Die Mini-Computer-Hauptuhr MHU 60 mit DCF-77-Funkführung für bis zu 16 Nebenuhren und mit einem potentialfreien Schaltkontakt. Die Kompaktbauweise ermöglicht Wandmontage oder den Einbau in Schaltschränke auf 30 mm-DIN-Schiene. Gängige Einsatzgebiete sind Schulen oder kleinere Betriebe.

#### **Hauptuhr für DIN-Schiene mit folgenden Grundeigenschaften**

- Kunststoff-Gehäuse IP20 (Gehäuseschutzart IP40 oder IP65 als Option).
- 2-zeiliges LCD-Display mit 2 x 16 Zeichen.
- Einfache Bedienung über 6 Drucktasten auf der Frontseite.
- Benutzerfreundliches Menü mit Unterstützung mehrerer Sprachen.
- Wochenprogramm mit bis zu 399 programmierbaren Zeilen.
- USB Anschluss zum Aufspielen von Schaltprogrammen.
- Konfigurationsmöglichkeit für Zeitzone der Zeitquelle, Nebenuhrenlinie und Relais.
- Überwachung der Empfangsqualität des DCF 77-Signals.
- Netzspeisung 115 oder 230 VAC oder 12 bzw. 24 VDC durch externe Gleichspannungsquelle.
- Interne Backup-Batterie für RTC beim Ausfall der Stromversorgung.
- Sommer-/Winterzeiteinstellung über DCF 77-Funkempfänger.
- Astronomischer Kalender.

# **Nebenuhrlinie, frei einstellbar für die Übertragung von**

- MOBA*Line.*
- polarisierte Minuten-, Halbminuten- oder Sekunden-Impulse.

#### **Andere I/O**

- 24 V Ausgang (z.B. für Glockenschläge) und 14 V (z.B. für das Aufladen der Backup-Batterie).
- Eingang für DCF 77-Funkempfänger.
- USB-Port zum Aufspielen von Wochenprogrammen.

#### **Zubehör für die Hauptuhr**

- AD 650, DCF 77-Funkempfänger (77,5 kHz) für Innen- und Außenmontage. Standardkabellänge 10 m (max. 200 m).
- Akkumodul mit wartungsfreiem Blei-Akku 12 V / 0,8 Ah für den unterbrechungsfreien Betrieb der Hauptuhr sowie der Nebenuhr bei Ausfall der Stromversorgung für ca. 24 Stunden.

# **1.2 Anschlüsse DIN-Schiene**

### **Obere Anschlussleiste**

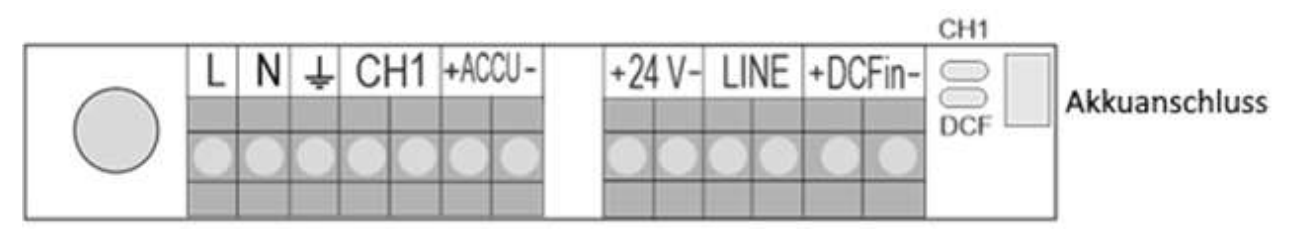

#### **Untere Anschlussleiste**

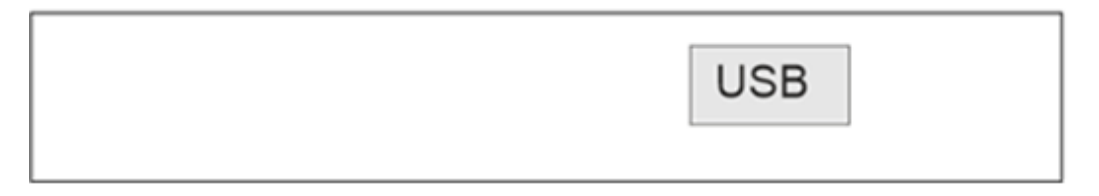

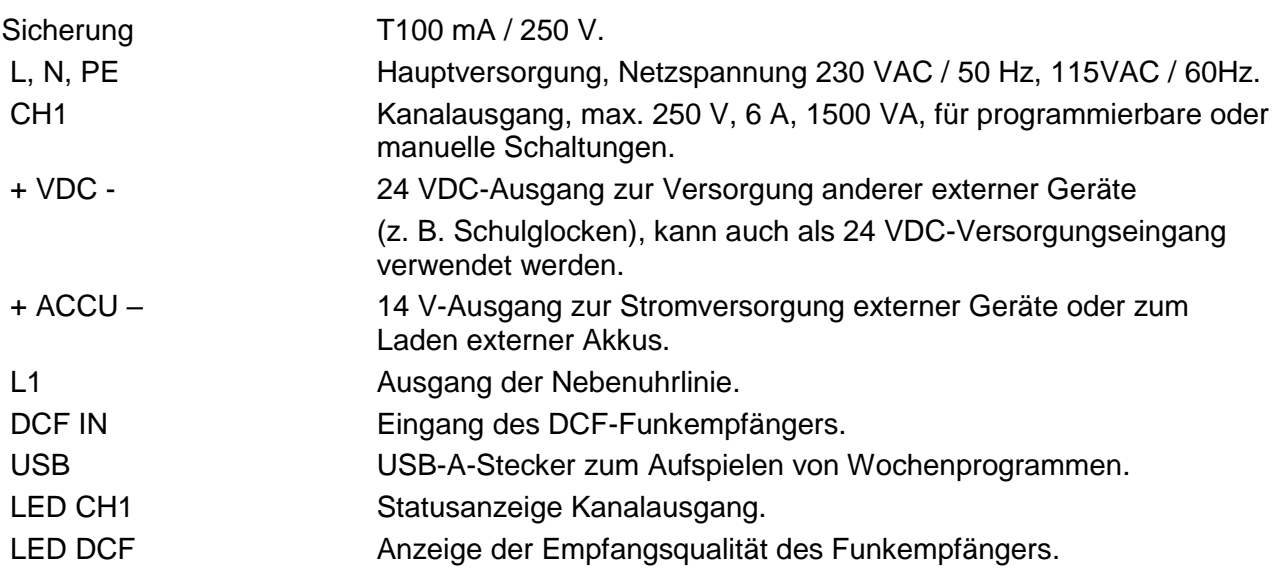

# **2 LCD-Anzeige**

# **2.1 Informationsbildschirm**

Vom Hauptbildschirm kann mittels der Tasten <>>
durch den Informationsbildschirm geblättert werden.

# **Die einzelnen Informationsbildschirme des LCD-Displays**

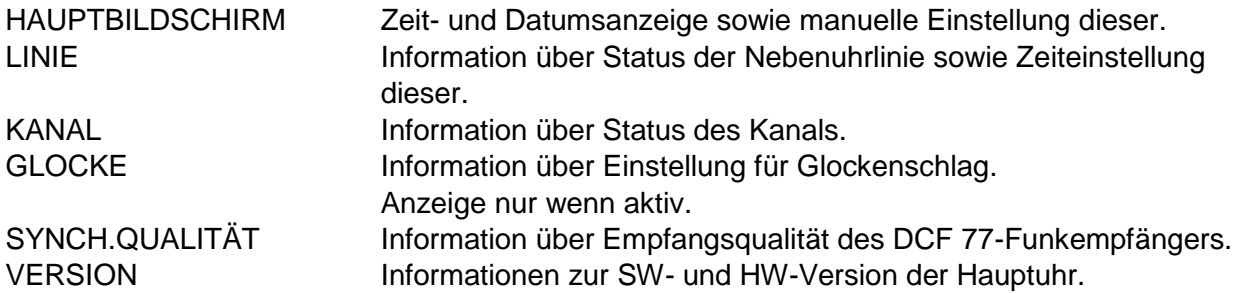

### **Tastenfunktionen**

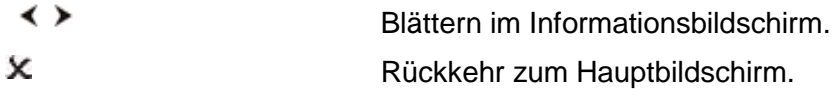

# **Struktur des Informationsbildschirms**

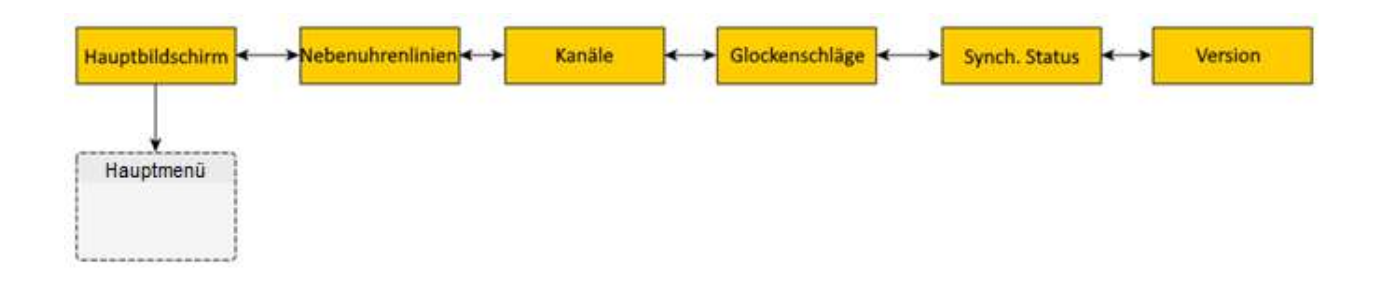

# **2.2 Hauptmenü**

Vom Hauptbildschirm wird mittels der Taste V ins Hauptmenü gewechselt. Durch Drücken der Tasten < > kann im Hauptmenü geblättert werden.

#### **Die einzelnen Hauptmenüpunkte des LCD-Displays**

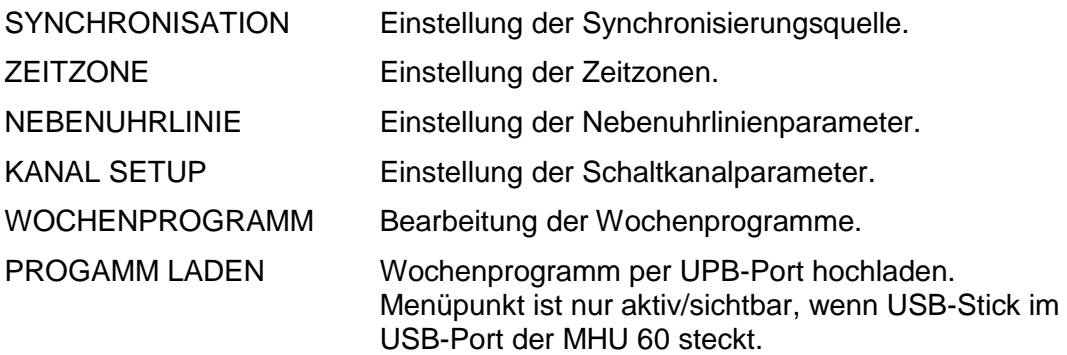

#### **Tastenfunktionen**

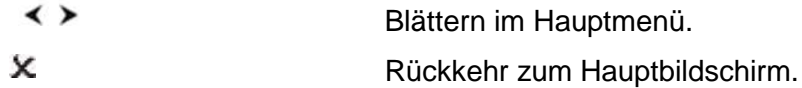

#### **Struktur des Hauptmenüs**

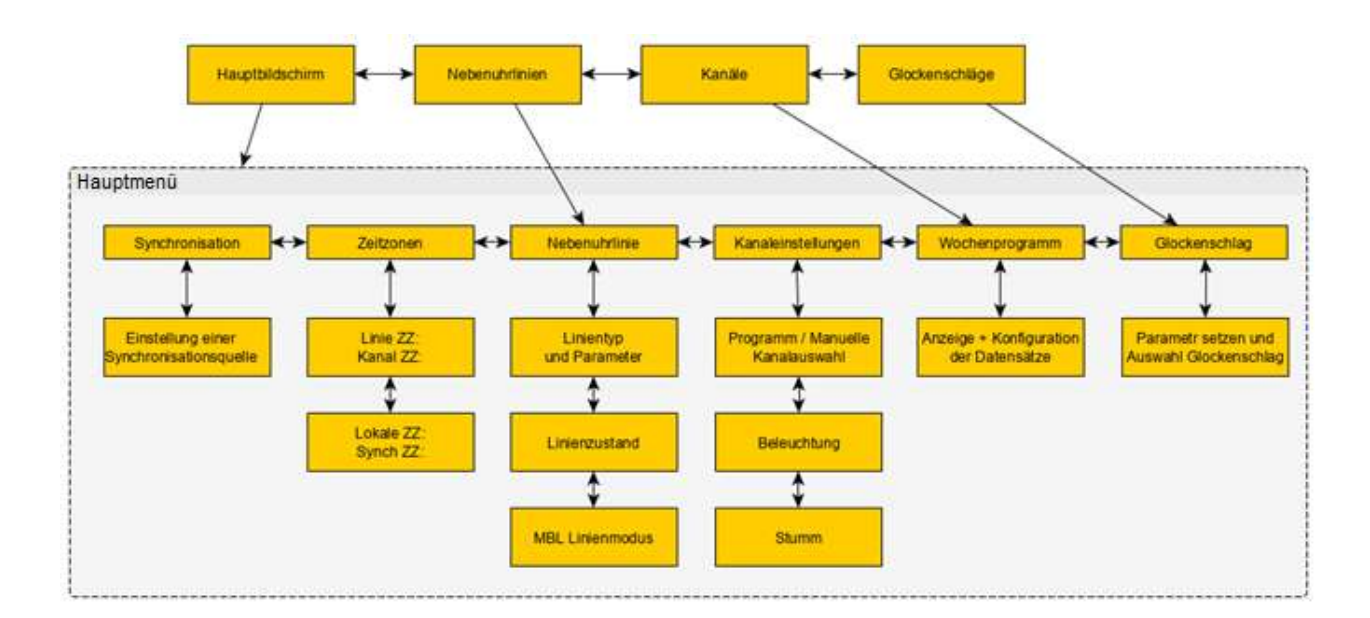

# **2.3 Service Menü**

Vom Hauptbildschirm gelangen man durch das Betätigen der Taste < und anschließend der Taste √ ins Service Menü. Durch Drücken der Tasten < > kann im Service Menü geblättert werden.

#### **Die einzelnen Service Menüpunkte des LCD-Displays**

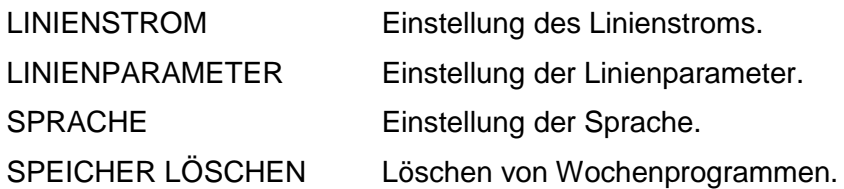

#### **Tastenfunktionen**

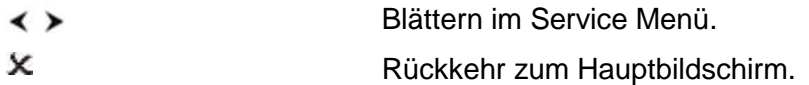

# **Struktur des Service Menüs**

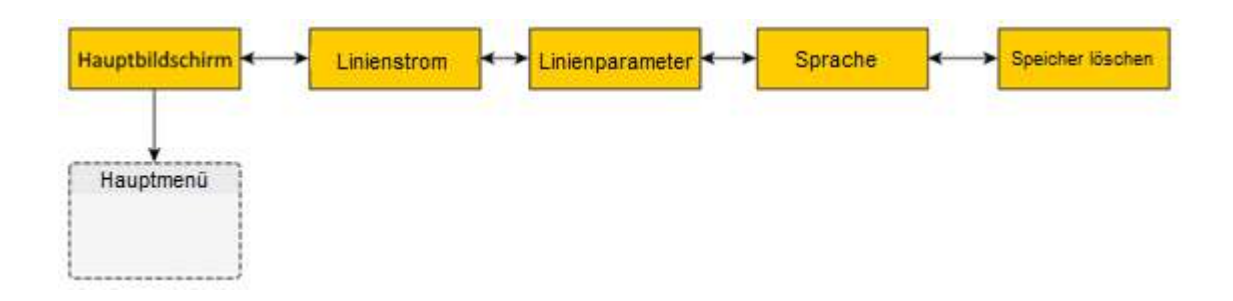

# **3 Einstellungen**

# **3.1 Einstellung der Sprache**

Vom Hauptbildschirm gelangen man durch das Betätigen der Taste und danach der Taste√ ins Service Menü. Mithilfe der Pfeiltasten zum Untermenüpunkt *Sprache* blättern. Durch Betätigen der Taste wöffnet sich der Untermenüpunkt. Nun mithilfe der Pfeiltasten gewünschte Sprache auswählen.

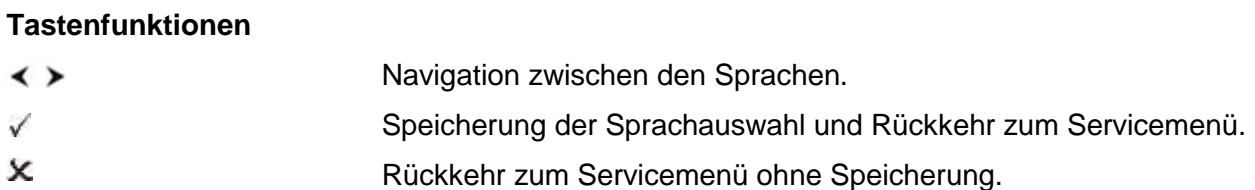

#### **3.2 Einstellung der Linienspannung**

Vom Hauptbildschirm gelangen man durch das Betätigen der Taste < und danach der Taste√ ins Service Menü. Mithilfe der Pfeiltasten zum Untermenüpunkt *Linienparameter* blättern. Durch Betätigen der Taste V öffnet sich der Untermenüpunkt. Ein weiteres Mal Taste V drücken um Menüpunkt *Linienparameter* bearbeiten zu können.

In der Anzeige erscheint:

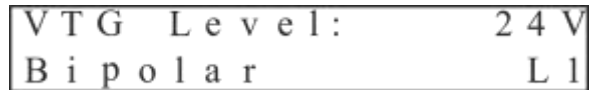

#### **Tastenfunktionen**

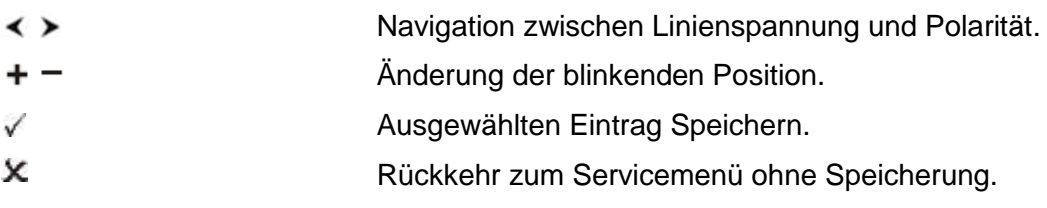

### **3.3 Nebenuhrlinie**

Vom Hauptbildschirm gelangt man durch Drücken der Taste √ ins Hauptmenü. Mithilfe der Pfeiltasten < > zum Hauptmenüpunkt *Nebenuhrlinie* blättern. Durch Betätigen der Taste öffnet sich der Menüpunkt *Nebenuhrlinie*.

Das Menü umfasst drei Seiten (dritte Seite nur zugänglich, wenn MOBA*Line* als Linientyp ausgewählt wurde).

Auf der Anzeige erscheint:

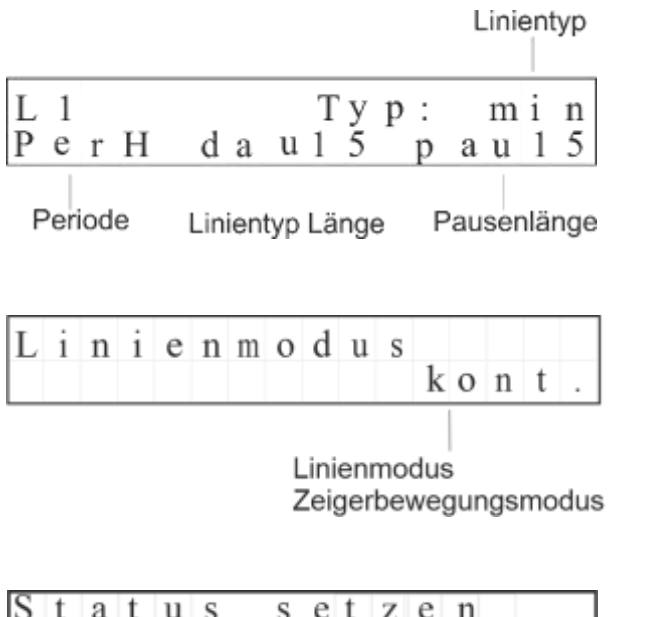

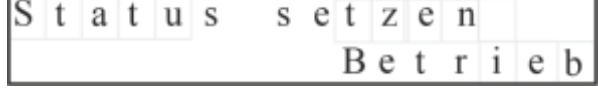

#### **Tastenfunktionen**

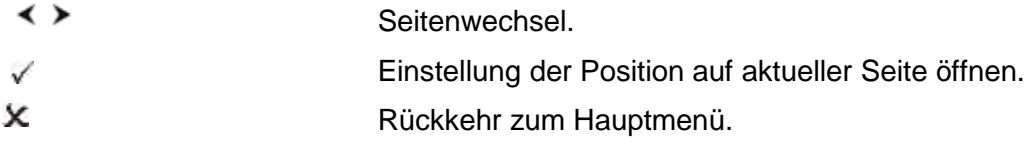

#### **Tastenfunktionen im Modus der Positionsbearbeitung**

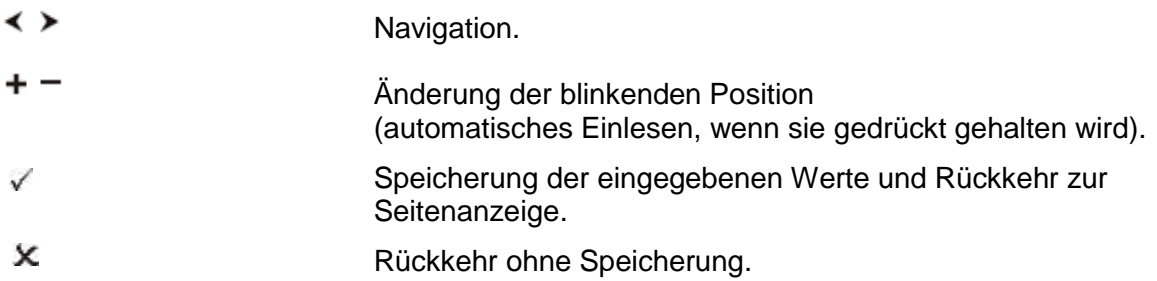

#### **3.3.1 Einstellung der Linienparameter**

#### **Linientyp nach dem Typ der Nebenuhr**

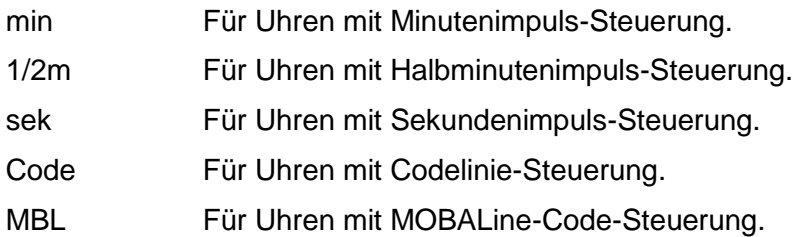

### **Periodeneinstellung** (nur bei Impulslinie)

- H Halbtätig, 12 Stunden (Analoguhr).
- D Täglich, 24 Stunden (Digitaluhr).

#### **Impulsparameter für die Nebenuhrlinie**

dau Dauer der Impulslänge in Zehntelsekunden (01-99).

pau Pausenlänge zwischen einzelnen Impulsen im beschleunigten Modus in Zehntelsekunden (01-99).

Standardwerte für Minuten- und Halbminutenlinie: Impulslänge 1,5 s (15), Pausenlänge 1,5 s (15). Standardwerte für Sekundenlinie: Impulslänge 0,3 s (3), Pausenlänge 0,2 s (2).

#### **Hinweis zum Einstellen der Sekundenimpulslinie**

Bei der Sekundenlinie darf ∑ dau + pau > 10, wenn ∑ dau + pau = 10, dann ist ein beschleunigter Linienbetrieb nicht möglich.

#### **3.3.2 Einstellung des Linienstatus**

Folgende Linienstatus können eingestellt werden:

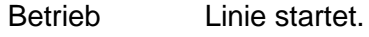

- Stopp Linie stoppt.
- 12:00 Linie im beschleunigten Betrieb läuft auf 12:00 und stoppt.

Ist Linientyp MOBA*Line* eingestellt, werden durch den Stopp der Linie die Nebenuhren auf 12:00 gestellt.

# **3.3.3 Einstellung des Linienmodus für das Verhalten des Minutenzeigers**

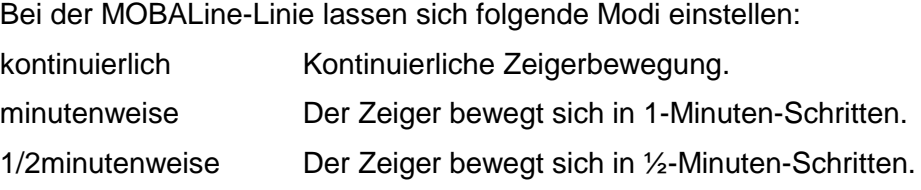

#### **3.3.4 Einstellung der Uhrzeit der Nebenuhrlinie**

Linienstatus der Impuls-Nebenuhrlinie auf *Stopp-Modus* setzen (siehe 3.3.2 Einstellung des Linienstatus). An allen Nebenuhren dieselbe Uhrzeit einstellen.

Vom Hauptbildschirm mit Hilfe der  $\leq \geq$  in den Informationsbildschirm wechseln und bis zum Bildschirm Linie blättern.

In der Anzeige erscheint:

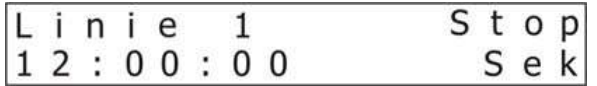

Drücken der Taste + öffnet die Linienzeit. Hier nun Uhrzeit der Nebenuhren einstellen.

#### **Tastenfunktionen**

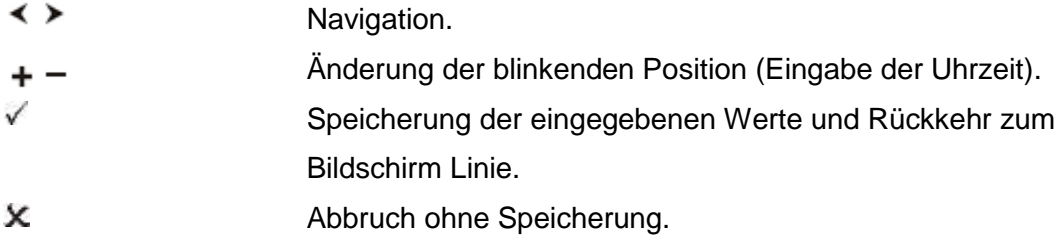

#### **Uhrzeit der Impuls-Nebenuhrlinie in folgender Form einstellen**

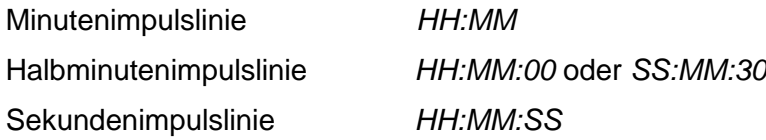

Linienstatus der Nebenuhrlinie auf *Betrieb-Modus* setzen (siehe 3.3.2 Einstellung des Linienstatus).

### **3.4 Manuelle Kanalschaltung**

Vom Hauptbildschirm gelangt man durch Drücken der Taste V ins Hauptmenü. Mithilfe der

Pfeiltasten < > zum Hauptmenüpunkt *Kanal Setup* blättern. Durch Betätigen der Taste Vöffnet sich der Menüpunkt *Kanal Setup*.

Auf der Anzeige erscheint:

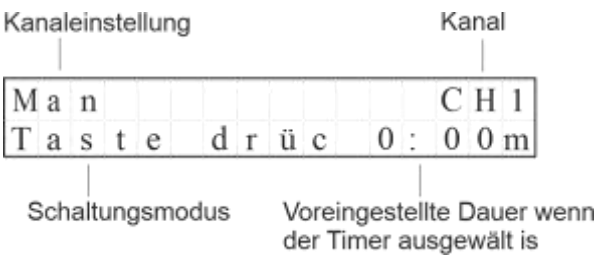

#### **Tastenfunktionen**

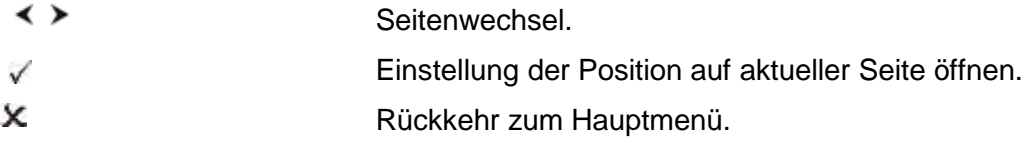

## **Tastenfunktionen im Modus der Positionsbearbeitung**

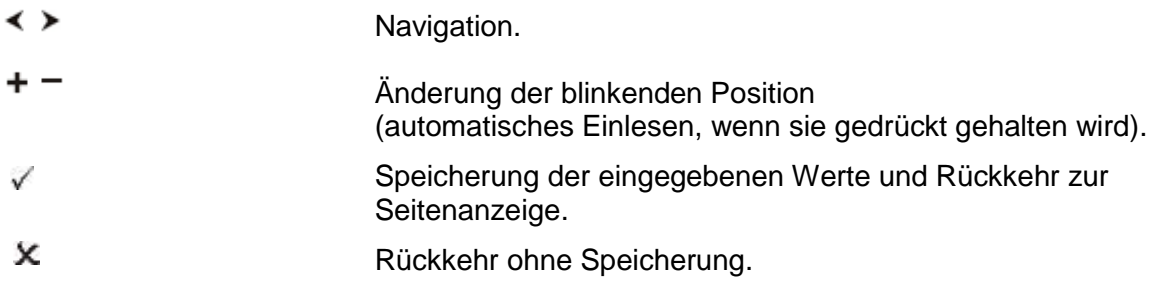

# **Modus-Optionen**

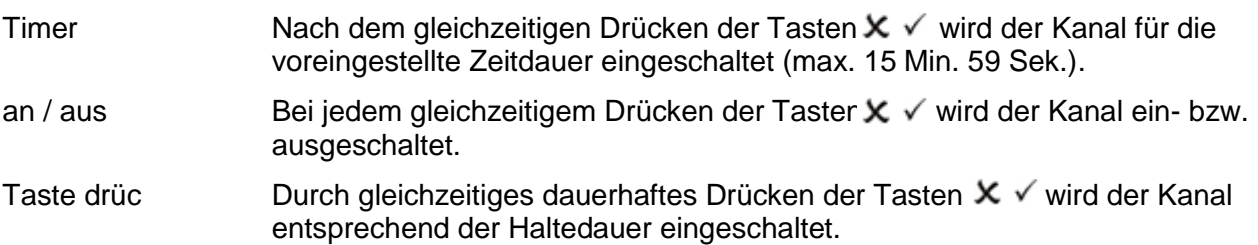

# **4 Wochenprogramm**

Das **Wochenprogramm** beschreibt das Verhalten während einer Woche. Es kann mehrere Zeilen enthalten. Für jede Zeile wird die Zeit für das Einschalten des Kanals, die Bedingung für die jeweiligen Feiertage, der Schaltmodus des Kanals und der Wochentag in dem das Schalten stattfinden soll, eingegeben.

Vom Hauptbildschirm gelangt man durch Drücken der Taste √ ins Hauptmenü. Mithilfe der Pfeiltasten < > zum Hauptmenüpunkt *Wochenprogramm* blättern. Durch Betätigen der Taste öffnet sich der Menüpunkt *Wochenprogramm*.

Auf der Anzeige erscheint:

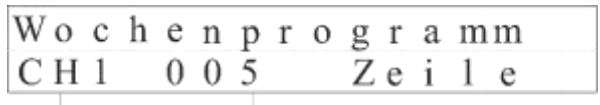

Anzahl gespeicherter Datensätze für den aktuellen Kanal

Ausgewählter Kanal

#### **Tastenfunktionen**

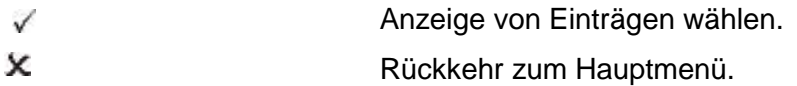

# **4.1 Einfügen, Bearbeiten und Löschen von Programmeinträgen**

Im Wochenprogramm gelangt man durch Drücken der Taste V auf die 2. Seite. Auf der Anzeige erscheint:

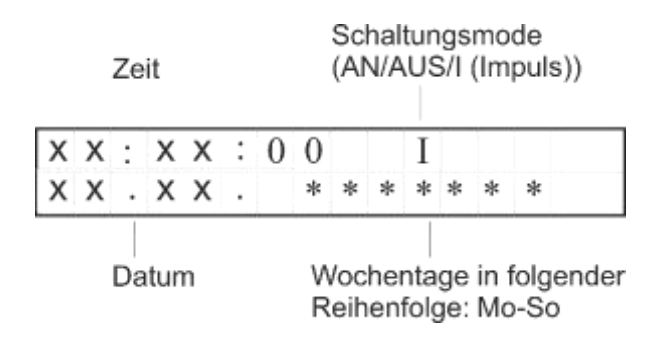

Um die Positionen bearbeiten zu können Taste Vdrücken.

Enthält das Schaltprogramm keine Einträge, wird "Liste leer" angezeigt. Für neuen Eintrag Tasten  $+$  - drücken.

### **Tastenfunktionen**

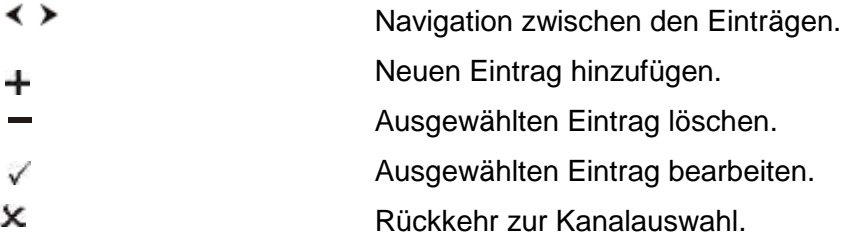

#### **Tastenfunktionen zum Bearbeiten von Einträgen**

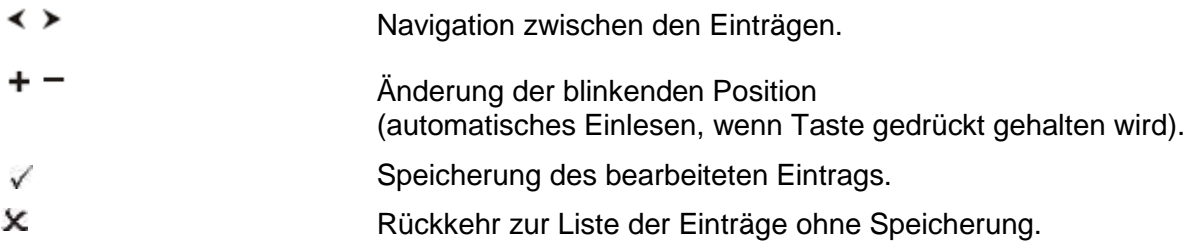

#### **Schrittweise alle Angaben in folgender Reihenfolge eingeben**

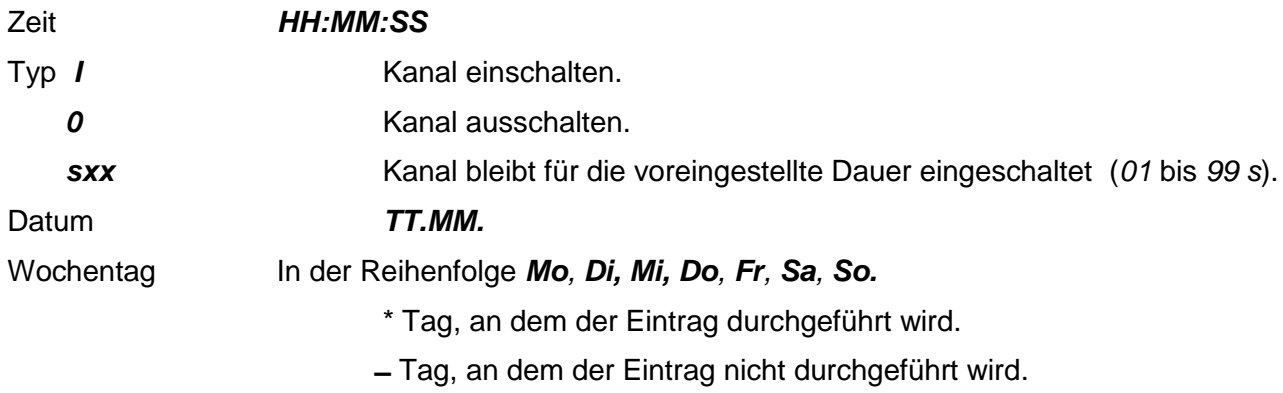

#### **Anmerkung**

Wenn Sie auf der Position der Zeitangabe (HH:MM) "xx" eingeben, wird diese Position immer als *gültig gelten*.

- 1. *xx:00:00* bedeutet, dass der Befehl jede volle Stunde ausgeführt wird.
- 2. *08:xx:00* bedeutet, dass der Befehl jede volle Minute der achten Stunde ausgeführt wird.

Wenn Sie auf der Position der Zeitangabe (TT:MM) den Wert "xx" eingeben, wird diese Position immer als gültig gelten.

- 1. *xx. 02.* bedeutet, dass der Befehl jeden Tag im Februar ausgeführt wird.
- 2. 08. *xx.* bedeutet, dass der Befehl jeweils am achten Tag im Monat ausgeführt wird.

#### **4.2 Programm laden**

Mit Hilfe dieses Menüs lassen sich Wochenprogramme, die im Programm Switch Editor Basic geschrieben wurden, auf die Mini-Computer-Hauptuhr MHU 60 übertragen.

Schaltprogramm über Switch Editor Basic generieren und die Datei "**hn60.prg**" auf USB-Stick ziehen. USB-Stick in den USB-Port der MHU 60 stecken. Solange der USB-Stick nicht im USB-Port steckt, öffnet sich der Menüpunkt *Programm laden* nicht.

Im Hauptmenü mit der Taste V die Position *Programm laden* wählen.

Auf der Anzeige erscheint:

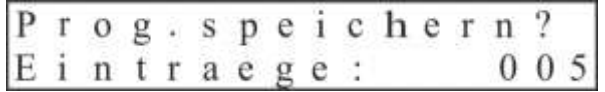

#### **Tastenfunktionen**

- ✓ Speicherung des Programms und Rückkehr zum Hauptmenü
- x Rückkehr zum Hauptmenü ohne Speicherung

#### **Anmerkung**

Die Eingabe von fixen Tagen, wie z.B. Feiertage oder Ferientage, kann nicht über den Menüpunkt *Programm laden* erfolgen. Diese Ausnahmetage müssen manuell eingegeben werden.

#### **4.3 Praxisbeispiel: Wochenprogramm für einen Schulgong**

Die eigentliche Vorgehensweise zur Bedienung der MHU 60 wurde in den vorherigen Kapiteln beschrieben. Hier zeigen wir anhand eines Beispiels aus der Praxis die Einsatzmöglichkeiten dieser Hauptuhr auf.

#### **4.3.1 Voraussetzungen**

Die Hauptuhr ist in einer Grundschule eingesetzt, die u.a. die Schulglocke über das potentialfreie Relais steuert. Schule findet nur vormittags statt. Während der Woche, an den Werktagen, soll das "normale" Programm gefahren werden. Während der Ferienzeit soll die Schulglocke nicht klingeln.

#### **4.3.2 Zuordnung der Signalzeiten**

Es ist hilfreich, sich die notwendigen Daten übersichtlich aufzulisten und dann entsprechend zuzuordnen.

#### **Wochenprogramm - "Gongzeiten zur Schulzeit"**

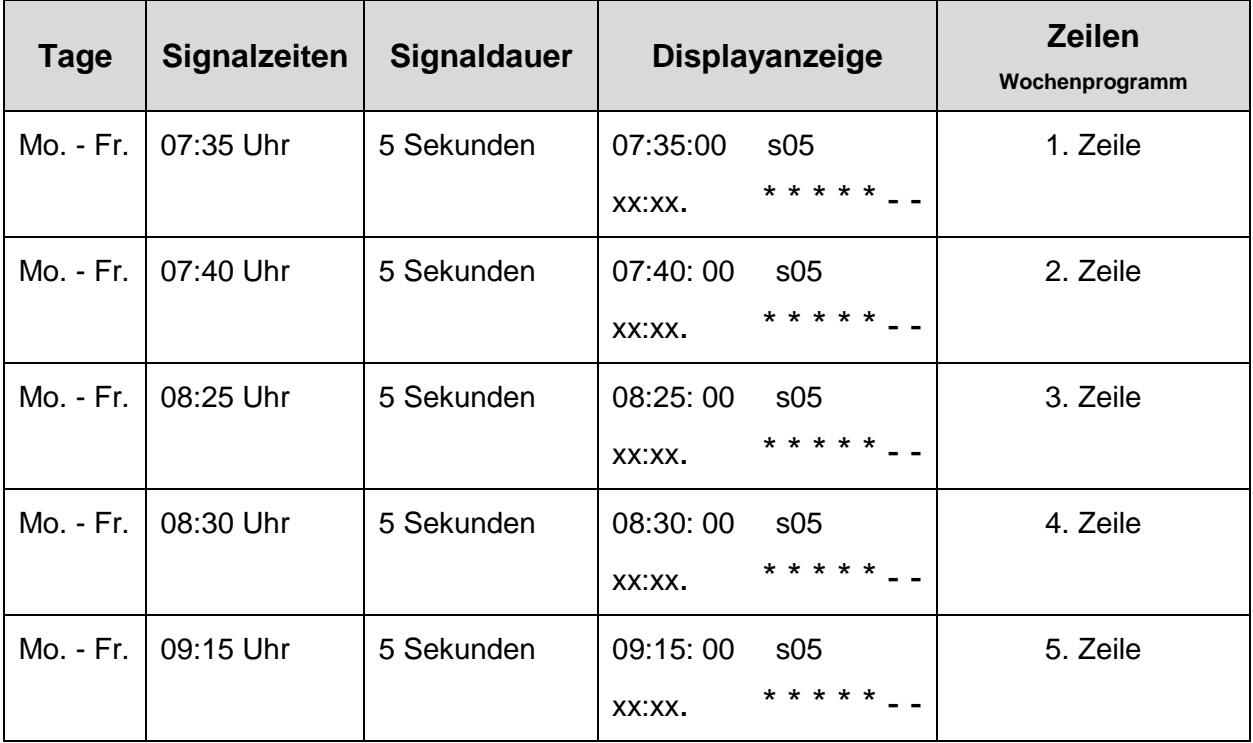

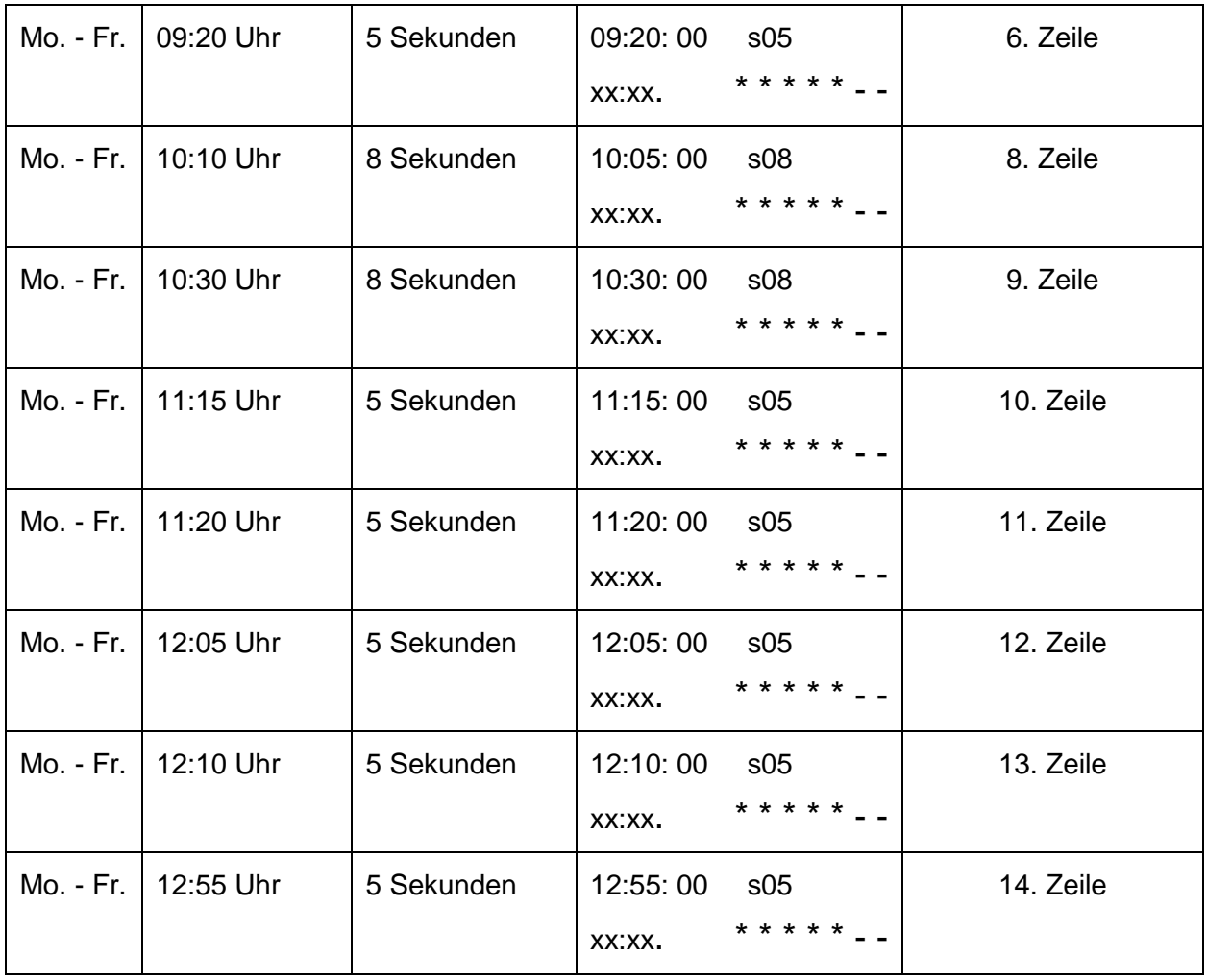

# **Wochenprogramm – "Ferien vom 19.10. – 21.10."**

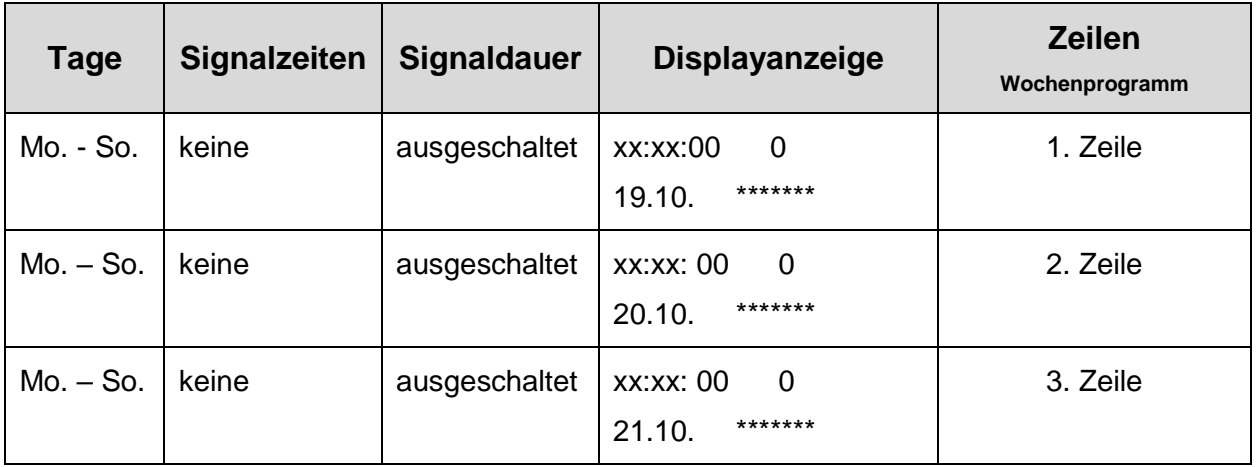

# **Anmerkung**

Die Eingabe von fixen Tagen, wie z.B. Feiertage oder Ferientage, kann nicht über den Menüpunkt *Programm laden* erfolgen. Diese Ausnahmetage müssen manuell eigegeben werden.

#### **4.4 Praxisbeispiel: Wochenprogramm für eine Außenbeleuchtung**

Die eigentliche Vorgehensweise zur Bedienung der MHU 60 wurde in den vorherigen Kapiteln beschrieben. Hier zeigen wir anhand eines Beispiels aus der Praxis die Einsatzmöglichkeiten dieser Hauptuhr auf.

#### **4.4.1 Voraussetzungen**

Die Hauptuhr wird in einem kleinen mittelständischen Unternehmen eingesetzt, die u.a. die ihre Außenbeleuchtung über das potentialfreie Relais steuert. Die Beleuchtung soll Abends um 18:00 Uhr eingeschaltet und Morgens um 08:00 Uhr ausgeschaltet werden.

#### **4.4.2 Zuordnung der Ein-/Aus-Zeit**

Es ist hilfreich, sich die notwendigen Daten übersichtlich aufzulisten und dann entsprechend zuzuordnen.

#### **Wochenprogramm - "Außenbeleuchtung"**

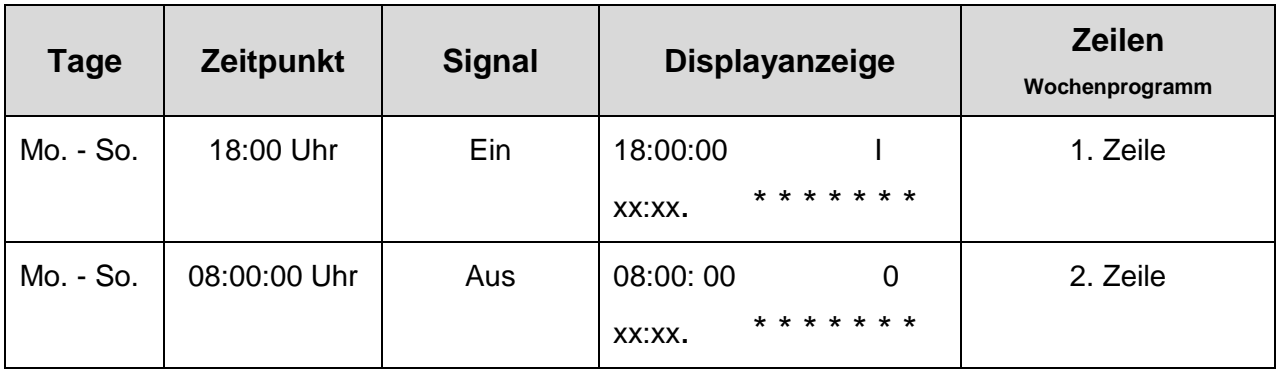

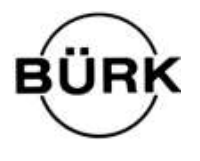

# **BÜRK MOBATIME GmbH**

Steinkirchring 46 ۰ D-78056 VS-Schwenningen Tel. +49 7720 / 85 35 - 0 ۰ Fax +49 7720 / 85 35 – 11 [www.buerk-mobatime.de](http://www.buerk-mobatime.de/) ۰ buerk@buerk-mobatime.de